## Software key

The Software key can be used in situations when you cannot use a standard USB SentinelSuperPro hardware key on a server with the D2000 Server for various reasons (e.g. virtualization, type of hardware used, etc.).

This key is based on the hardware imprint that contains the unique serial numbers of individual hardware components and the operating system serial number. When starting the D2000 System, the license is verified against this information.

Warning: When changing some of the hardware components (motherboard, network card,...) or the operating system or when re-activating the MS Windows, the software key becomes invalid.

The procedure for generating a license by using the software key:

- Start hwinfo.exe utility on the target workstation (on which kernel.exe will run), it is located in the directory ..\D2000\_EXE\bin or ..\D2000\_EXE\bin64 depending on the installed version.
- 2. Hwinfo.exe utility will generate the info\_<server\_name>\_<yyyy-mm-dd>.hwi file. Send this file by e-mail to your contact person in Ipesoft.
- 3. You will receive the license file "LicenceRun.code" in return. Save it into the D2000 InstallDir directory.
- 4. The software key will be activated by creating the registry key HKEY\_LOCAL\_MACHINE\SOFTWARE\lpesoft\<D2000\_base>\HWInfoBasedKey of DWORD type and by setting the value 1.

The software key can be generated for Runtime licenses and development (OEM) licenses.

If you require the software key, please contact Ipesoft Sales Department.

Note: When starting the hwinfo.exe program with -o parameter, the program writes information about the hardware imprint on default output.

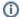

Related pages:

Licensing the D2000 products